## ATI Remote Wonder **Installation Instructions**

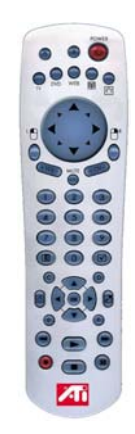

P/N 137-70097-20

## **Disclaimer**

The manufacturer (MFR) reserves the right to make changes to this document and the products which it describes without notice. The MFR shall not be liable for technical or editorial errors or omissions made herein; nor for incidental or consequential damages resulting from the furnishing, performance, or use of this material.

© Copyright 2002, by ATI Technologies Inc.

All rights reserved, including those to reproduce this guide or parts thereof, in any form without the express written permission of ATI Technologies Inc.

Features and specifications are subject to change without notice. Trademarks and/or registered trademarks are the properties of their respective owners:

ALL-IN-WONDER – ATI Technologies Inc.; Windows – Microsoft Corp.

## **ATI Remote Wonder Installation Instructions**

Control TV, DVD, and video features of your ALL-IN-WONDER<sup>®</sup> family product. The Remote Wonder unit replaces all the functionality of a mouse in software applications.

## **To install your Remote Wonder unit**

- **1** Open the battery container on the back of the remote control, and insert 4, AAA batteries.
- **2** Install your ATI Multimedia Center software, then restart your computer.
- **3** Plug the remote receiver into any available USB port on your computer. Your computer will detect the receiver, and will install the driver.
- **4** When the driver has been installed, restart your computer. The ATI Remote Wonder icon will appear on the Windows taskbar.

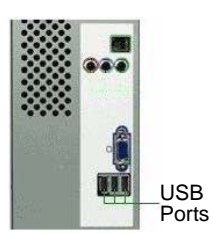

The following table lists all the Remote Wonder functions.

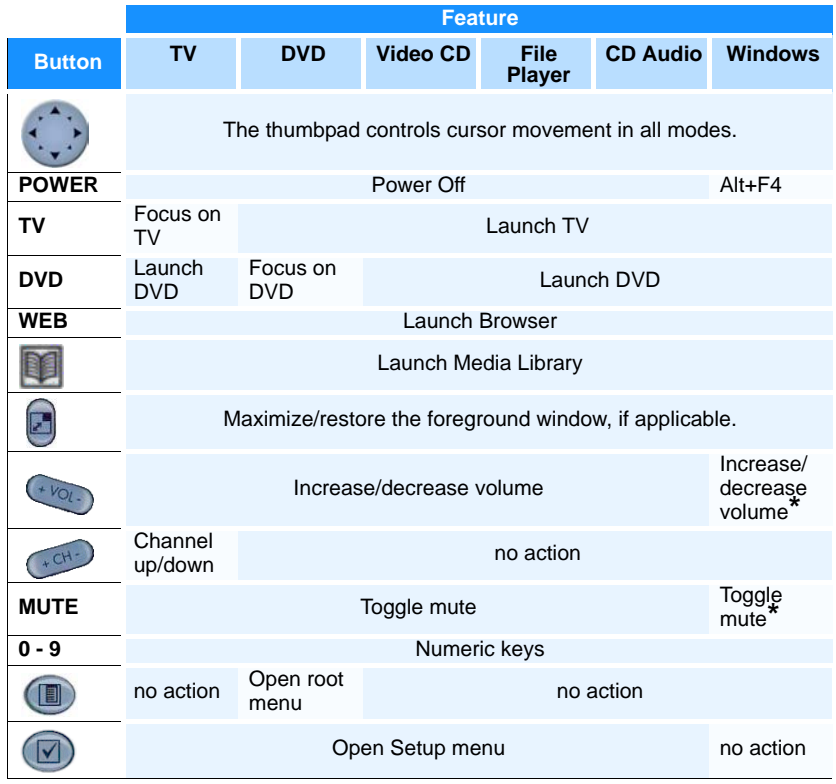

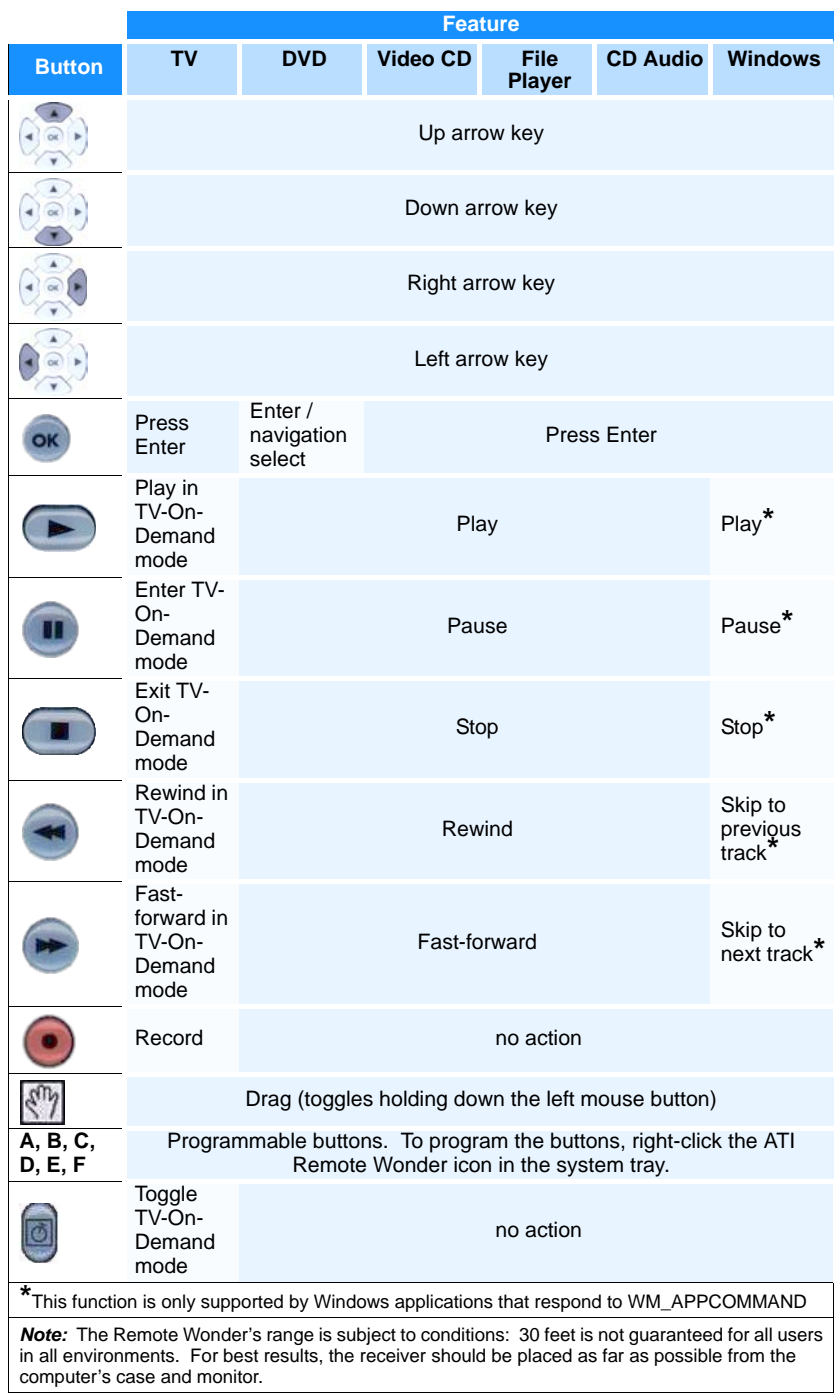